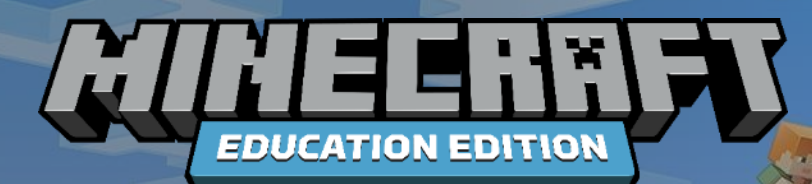

# Minecraft Education in der Volksschuleschule Matthias Hütthaler

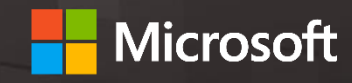

# AGENDA

- Was ist Minecraft (Education)?
- Der Einstieg ins Spiel
- Kennenlernen von Minecraft Education (Differenzierung):
	- Minecraft Noob: Lernen, wie gespielt wird
	- Minecraft Profi: Erkunden der thematischen Sets
- Spielen von ausgewählten Welten
- Spezielle Funktionen von Minecraft Education
- Wichtige Befehle
- Let's discuss

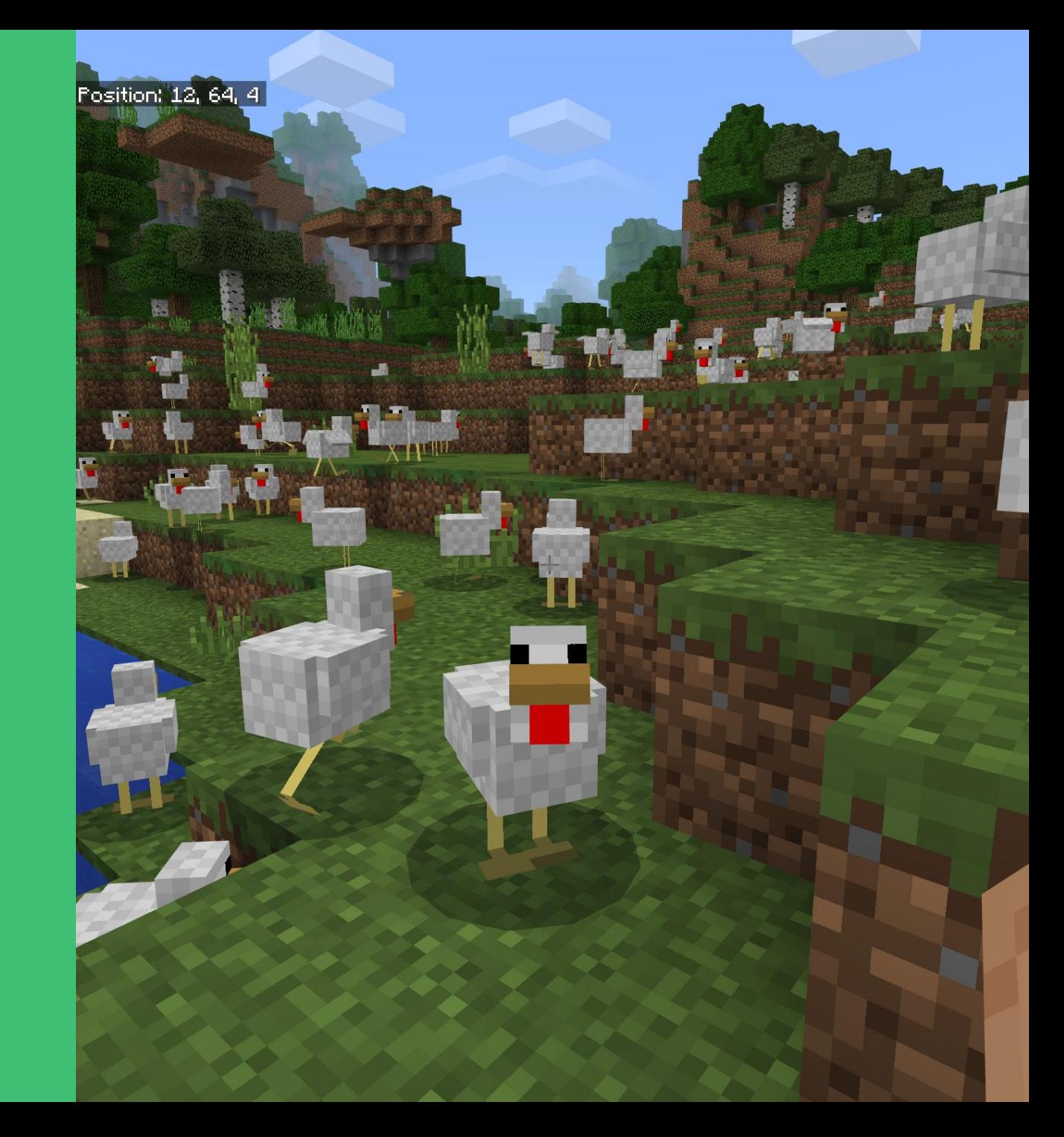

## WAS IST MINECRAFT (EDUCATION)?

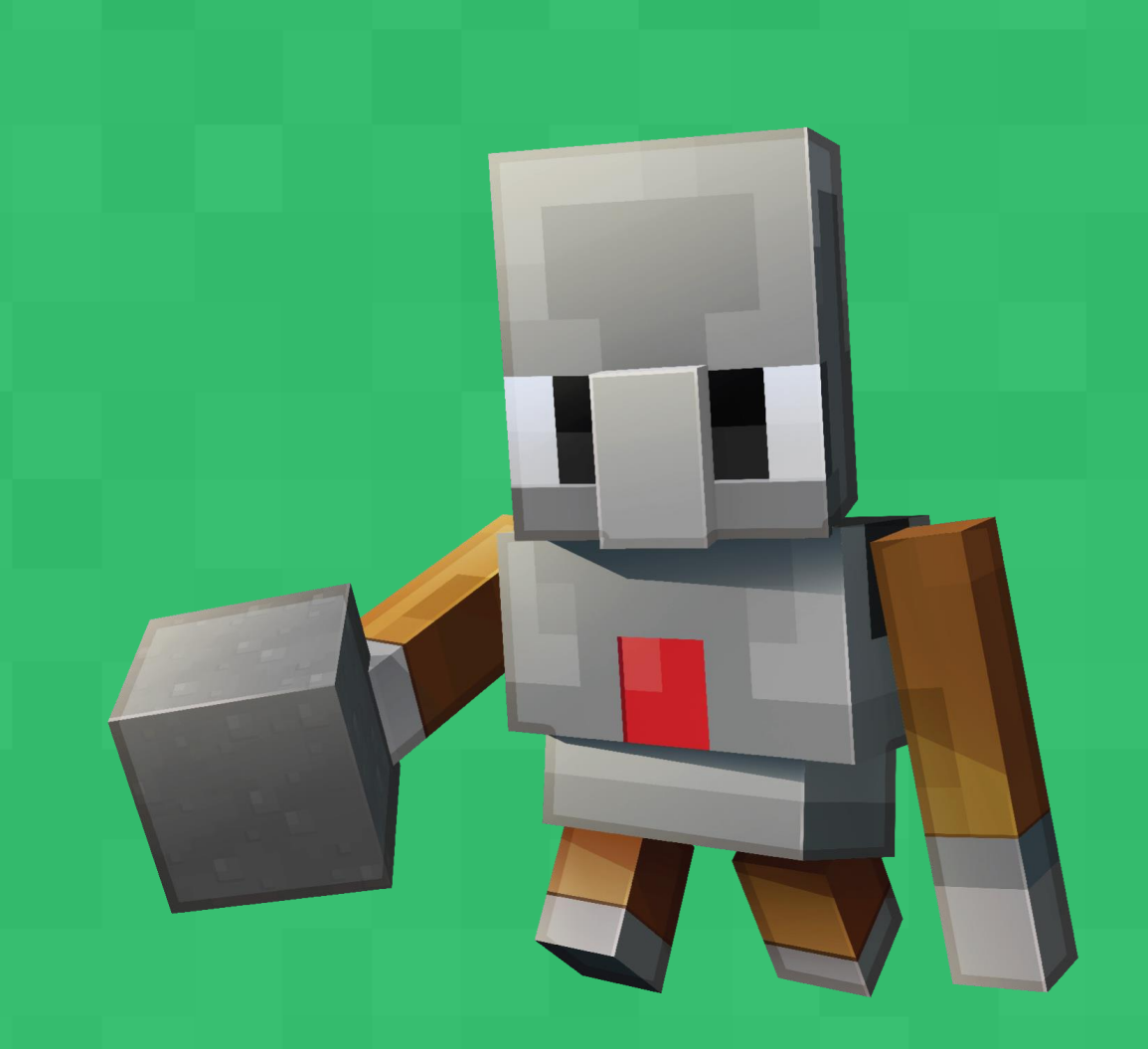

# **WAS IST** MINECRAFT?

### ...ein "Sandbox Game"

- ...eine Welt aus Blöcken, Pflanzen, Tieren,....  $\bullet$
- ... ein Einzel- oder Mehrspielergame  $\bullet$
- ... ein Spiel mit mehreren Modi:  $\bullet$ 
	- · Survival Modus (Gesundheit)
	- · Kreativmodus (unbegrenzte Menge an Bausteinen, Fliegen)
	- · Abenteuermodus (für Rollen-oder Rätselspiele gedacht, Interagieren mit Schaltern, Türen,..)
- . ... das erfolgreichste Spiel aller Zeiten!

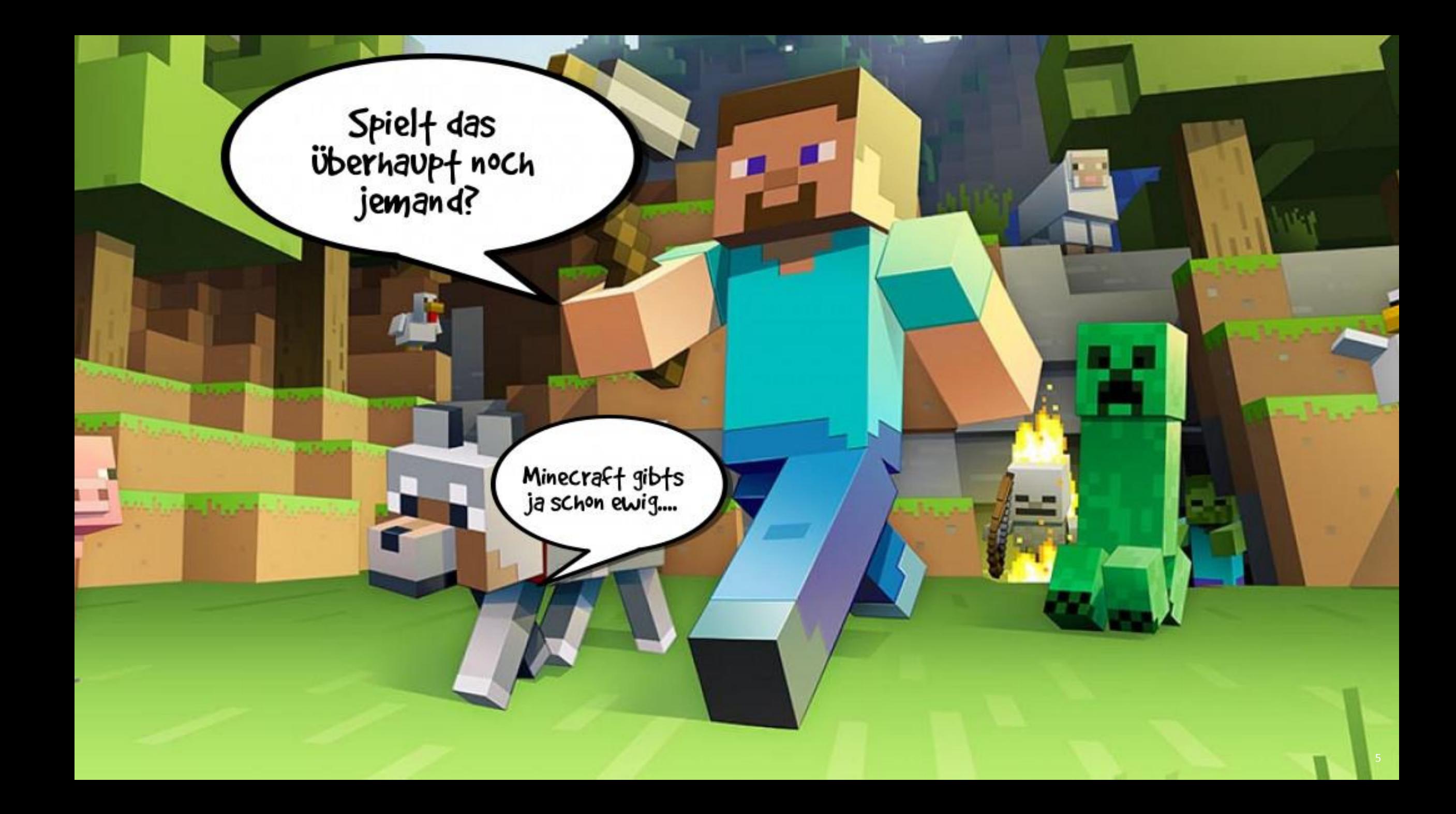

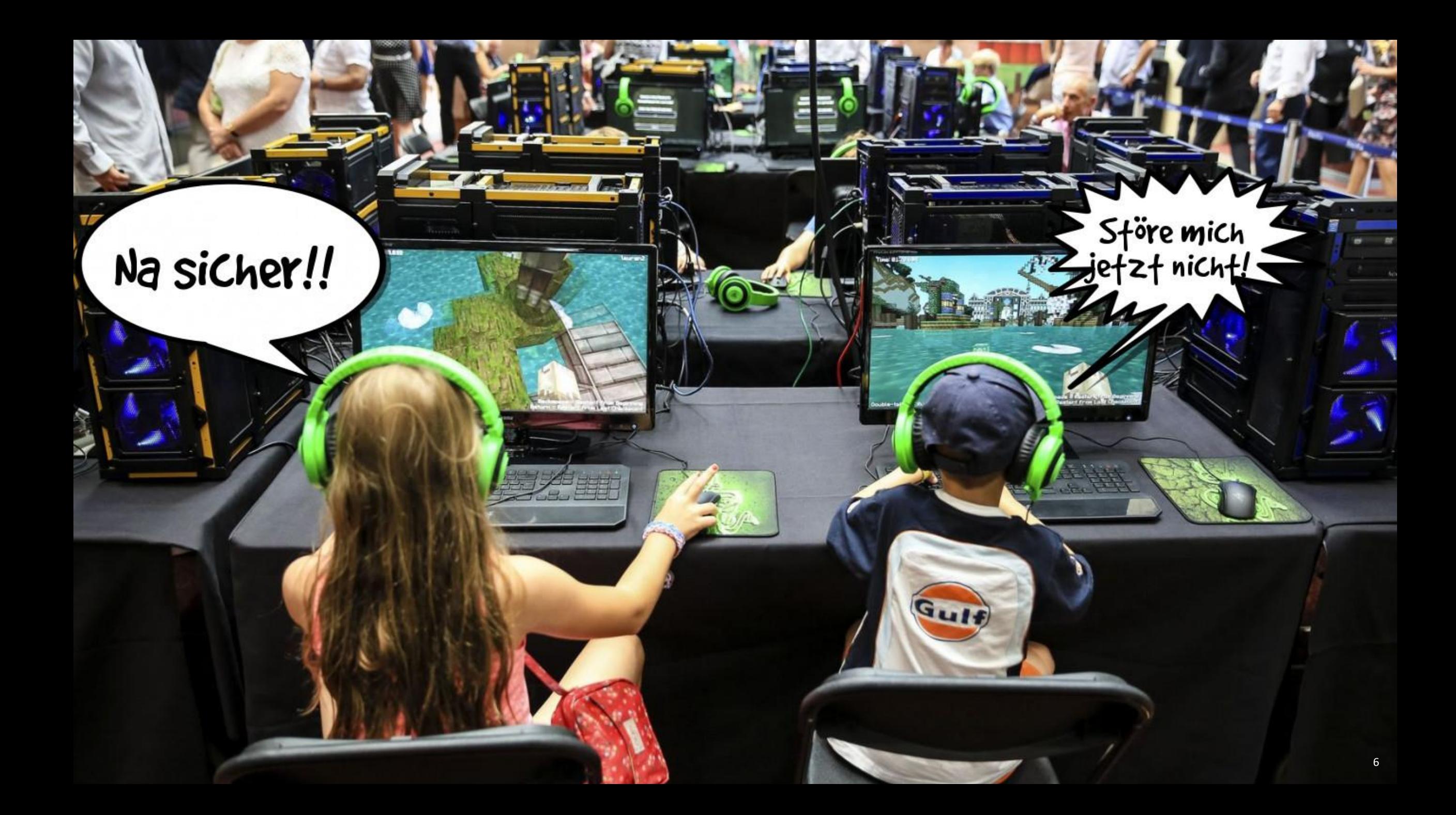

Liebste Computer-, Konsolen-, Tablet- und Smartphonespiele 2022 - Rang 1 bis 3, bis zu drei Nennungen -

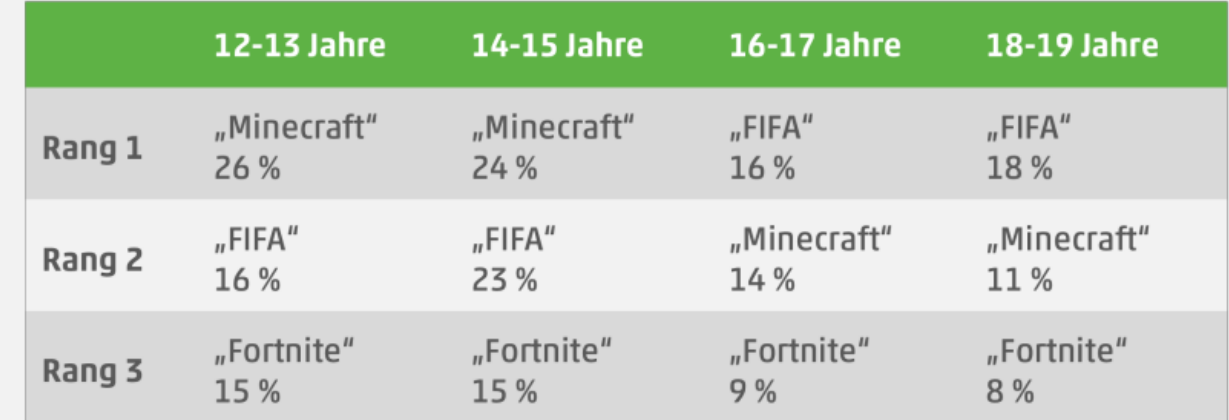

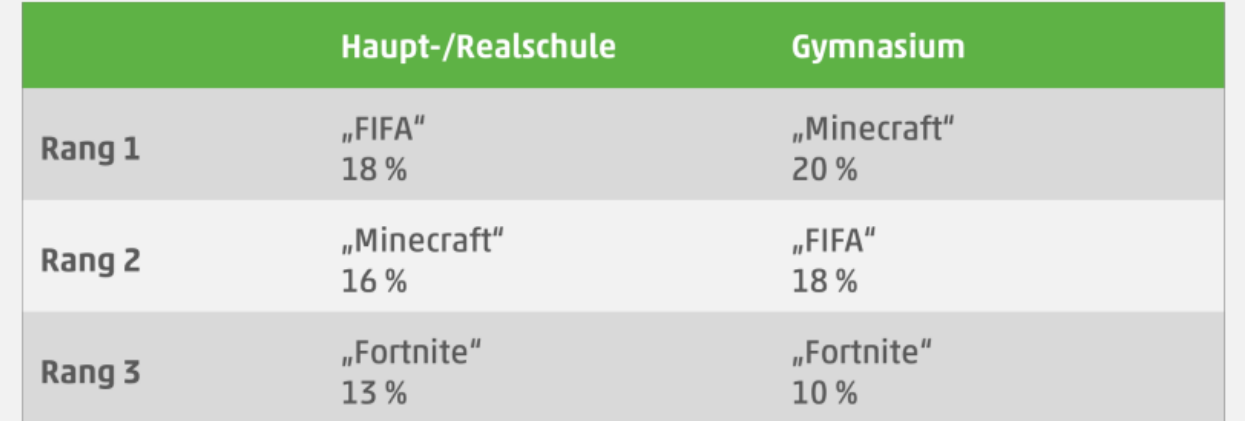

Quelle: JIM 2022, Angaben in Prozent, Basis: Nutzer von Computer-, Konsolen-, Tablet-, Smartphonespielen, n=1.128

# UND WER SPIELT JETZT MINECRAFT?

# AHA.... UND IN **DER VOLKSSCHULE?**

Liebste Computer-/Konsolen-/Online-/Tablet-/Smartphonespiele 2020 - bis zu drei Nennungen -

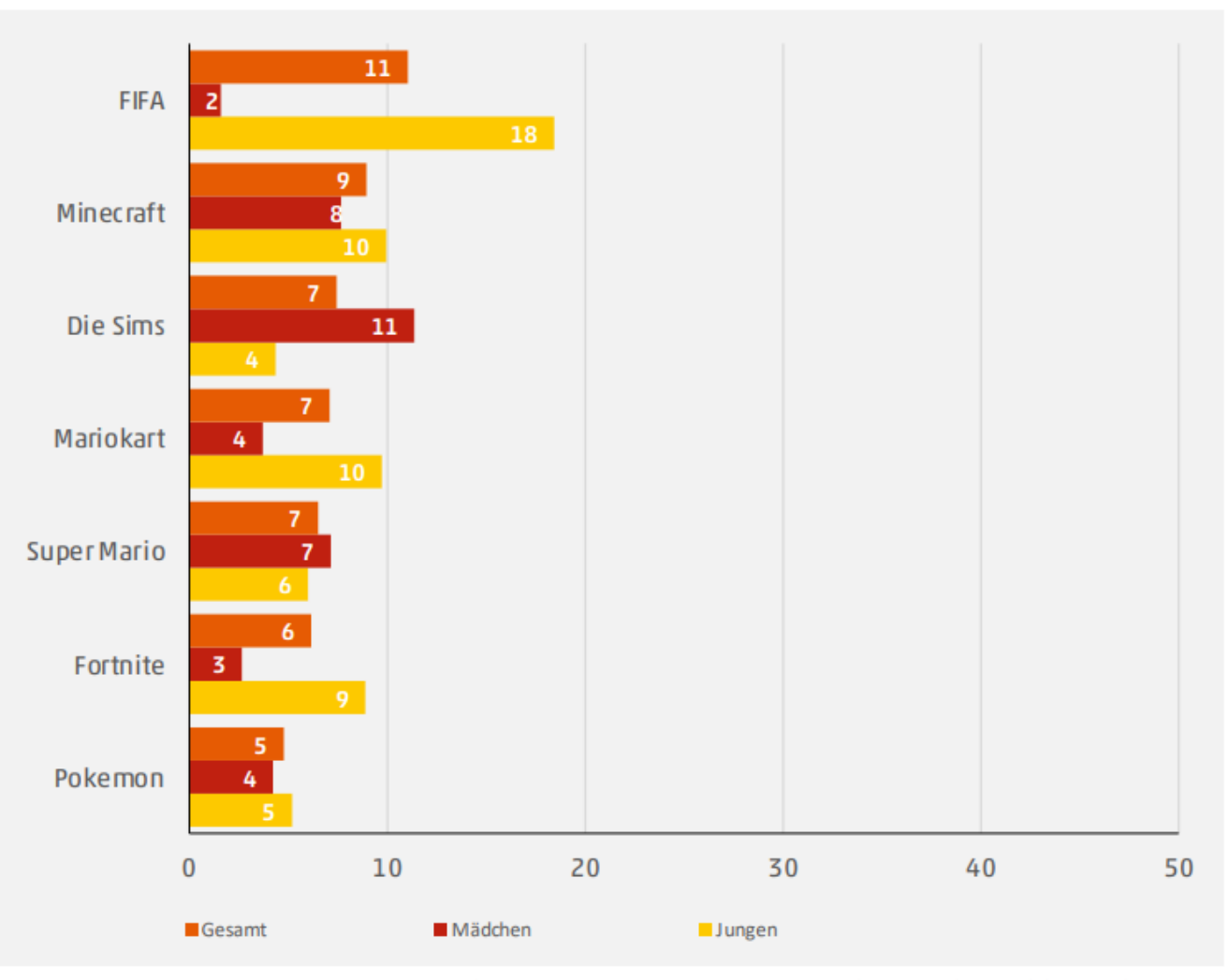

Quelle: KIM 2020, Angaben in Prozent, Nennungen ab 5 Prozent, Basis: Nutzer\*innen digitaler Spiele, n=861

# **WAS IST MINECRAFT** EDUCATION?

- . ... eine spezielle Version von Minecraft für die Schule
- ... kostenlos (sofern O365 Tenant)  $\bullet$
- . ... für Windows, Mac, iPad und Chromebook verfügbar
- . ... viele Zusatzelemente (Spezialblöcke, Code-Builder, Klassenraummodus,...) für Bildungskontext
- ...zahlreiche Welten (Lernszenarien) sind verfügbar  $\bullet$

### DER EINSTIEG INS SPIEL

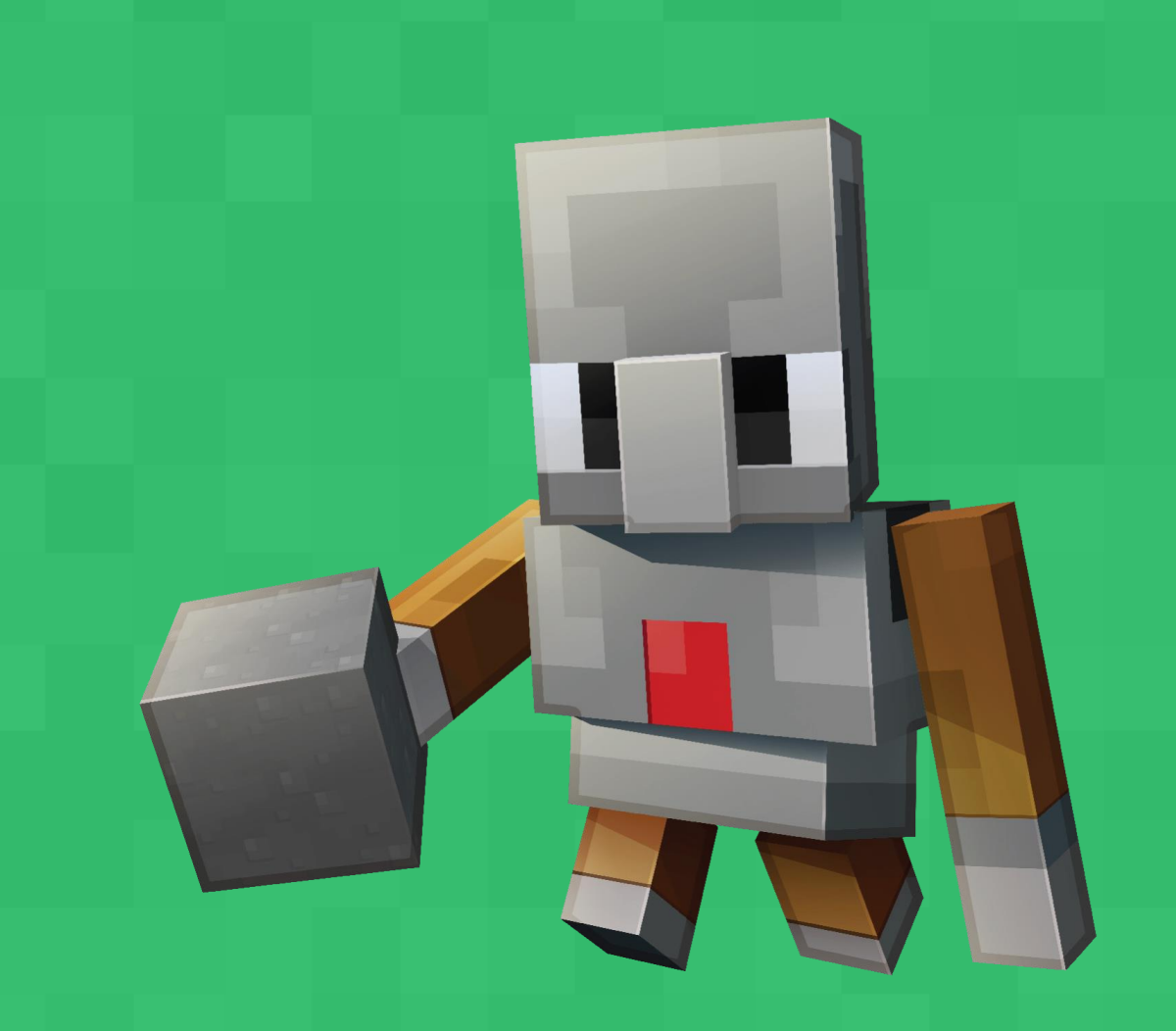

- Anmelden mit Office365 Konto
- Sprache auf Deutsch
- Meine Welten (Sammlung bereits gespielter Welten)
- Bibliotheken:
	- Thematische Sets (in Themen geordnete Unterrichtsmaterialien)
	- Monatliche Bau-Herausforderungen
	- Starterwelten
	- So wird gespielt

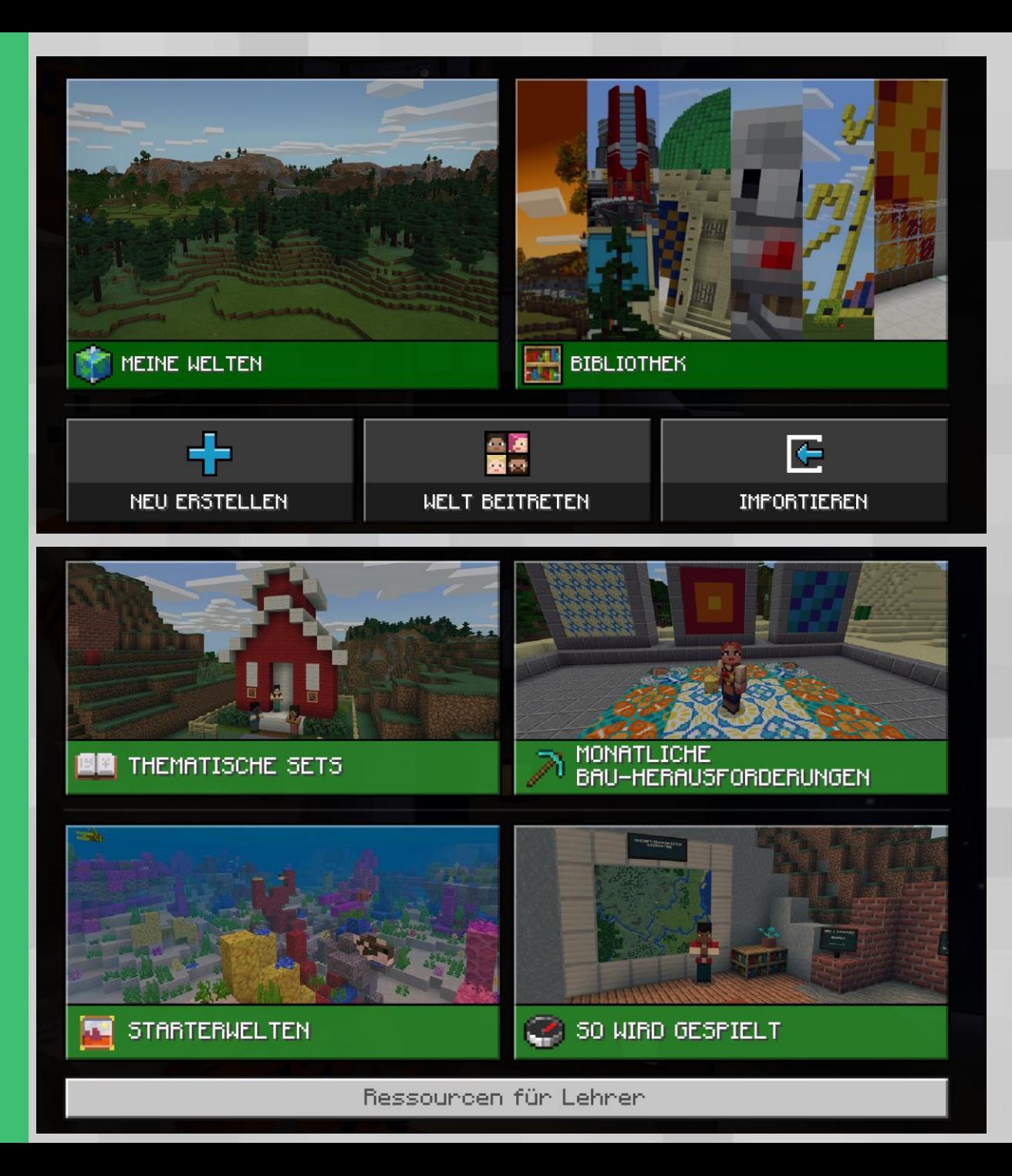

### KENNENLERNENVON MINECRAFT EDUCATION

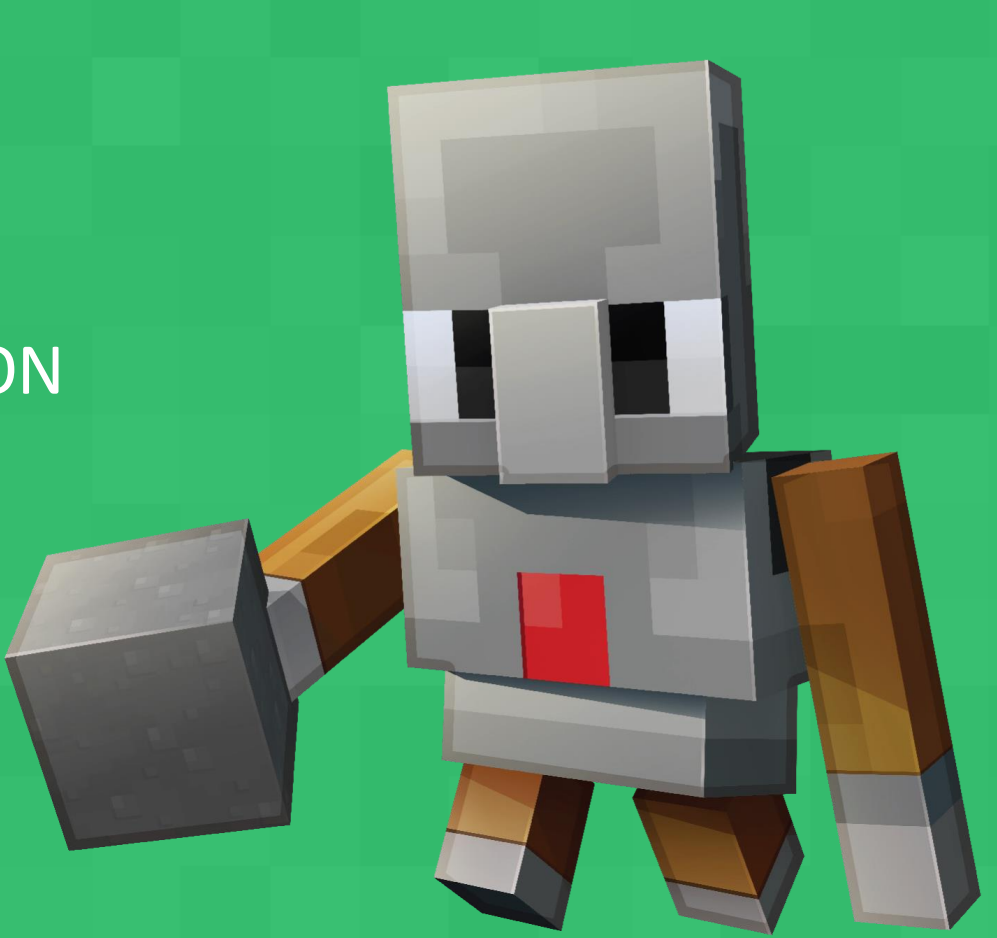

### Minecraft Noob: Lernen, wie gespielt wird Minecraft Profi: Erkunden der Thematischen Sets

### **Geführte Szenarien:**

*Aufgabe 1:* Kennenlernen der Steuerung  $\rightarrow$  Bauen eines Hauses im Einzelspielermodus  $\rightarrow$  Screenshot dieses Hauses erstellen Unit 4 und 5

*Aufgabe 2:* Kennenlernen von Spezialblöcken und des Mehrspielermodus

- $\rightarrow$  Bauen von Einrichtungsgegenständen
- $\rightarrow$  Benutzung des Mehrspielermodus
- $\rightarrow$  Verwendung von Kamera, Buch&Feder

### **Eigenständiges Arbeiten:**

*Aufgabe 2:* Kennenlernen von Spezialblöcken und des Mehrspielermodus

*Aufgabe 3*: Testen eines oder mehrerer thematischer Sets

 $\rightarrow$ Beantworten Sie die Fragen im dazugehörigen Forum im Moodlekurs

## $AUFGABE1 = UNIT4 & 5 AUS:$

HTTPS://LEARN.MICROSOFT.COM/EN-US/TRAINING/MODULES/MINECRAFT-INTRO-GAME-BASED-LEARNING/TEACH-BUILD-HOUSE-CHALLENGE

- **Einstieg in Welt**  $\bullet$
- Welt öffnen: Spielen Bibliothek So wird gespielt weitere Tutorials Baue ein einfaches Haus Welt erstellen Single Player (Säule in Welt)
- Bauen eines Hauses mit 4 Wänden und einem  $\bullet$ Dach
- Verwendung von mind. 2 verschiedenen  $\bullet$ Materialien
- Screenshot des Bauwerkes (Windows+Shift+S)  $\bullet$

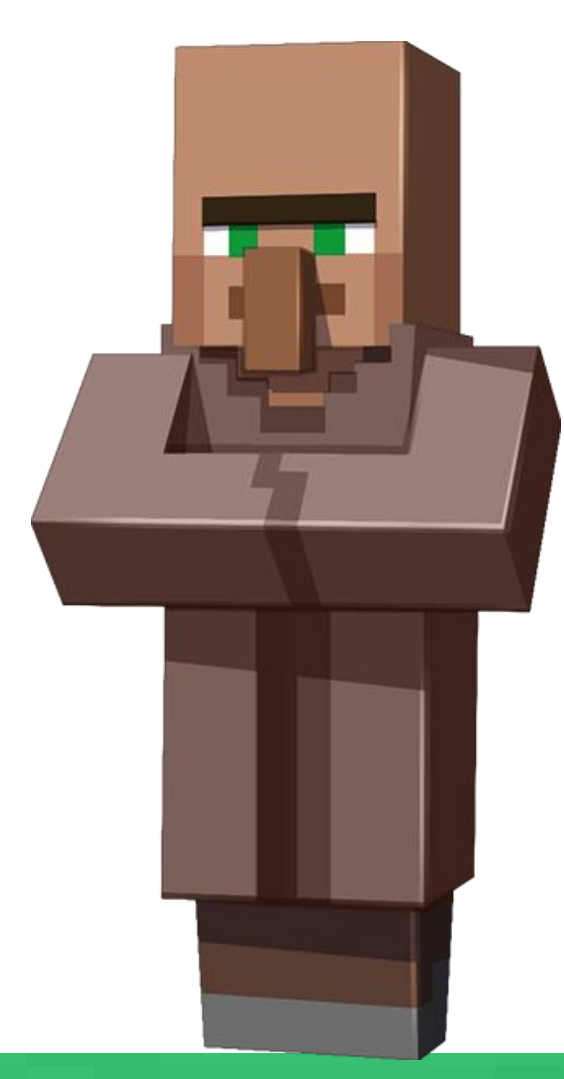

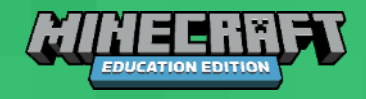

## $AUFGABE 2 = UNIT 2 & 3 AUS:$

HTTPS://LEARN.MICROSOFT.COM/EN-US/TRAINING/MODULES/MINECRAFT-PLACE-FIRST-BLOCKS/TEACH-BUILD-FURNITURE

- **Einstieg in Welt**  $\bullet$
- Welt öffnen: Spielen Bibliothek So wird gespielt weitere Tutorials Baue ein einfaches Haus Welt erstellen Multiplayer  $\circ$ (Säule in Welt)
- Gruppen für Multiplayermodus bilden (3-4 Personen pro Gruppe)  $\circ$
- Multiplayerwelt erstellen/betreten  $\bullet$
- Bauen eines Einrichtungsgegenstandes mit mind. 2  $\bullet$ verschiedenen Materialien
- Erstellung einer Tafel, die das Bauwerk erklärt  $\bullet$
- Dokumentation des Bauwerkes mit den Werkzeugen Kamera,  $\bullet$ und Buch&Feder

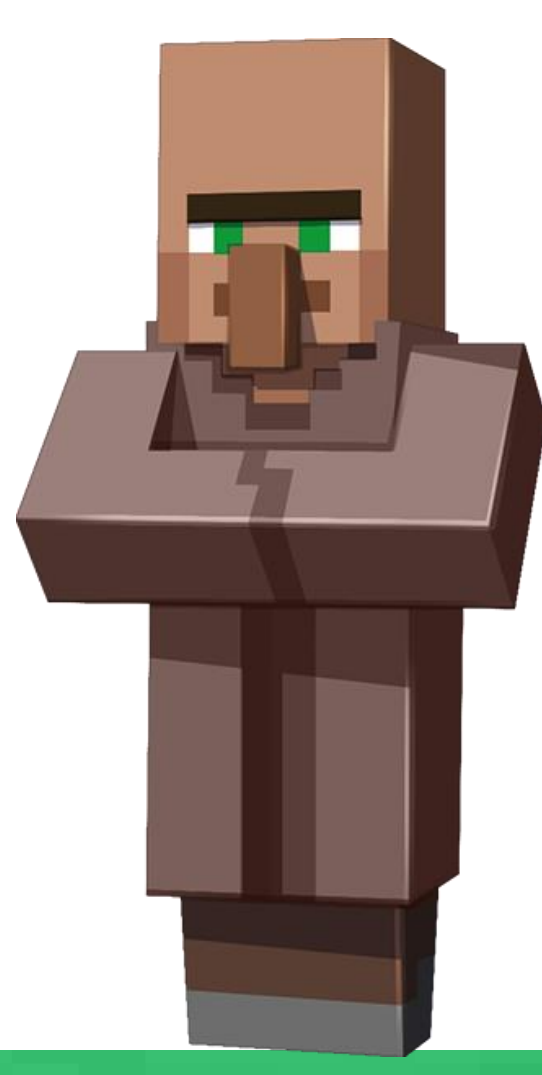

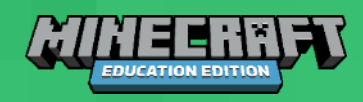

### SPIELEN VON AUSGEWÄHLTEN WELTEN

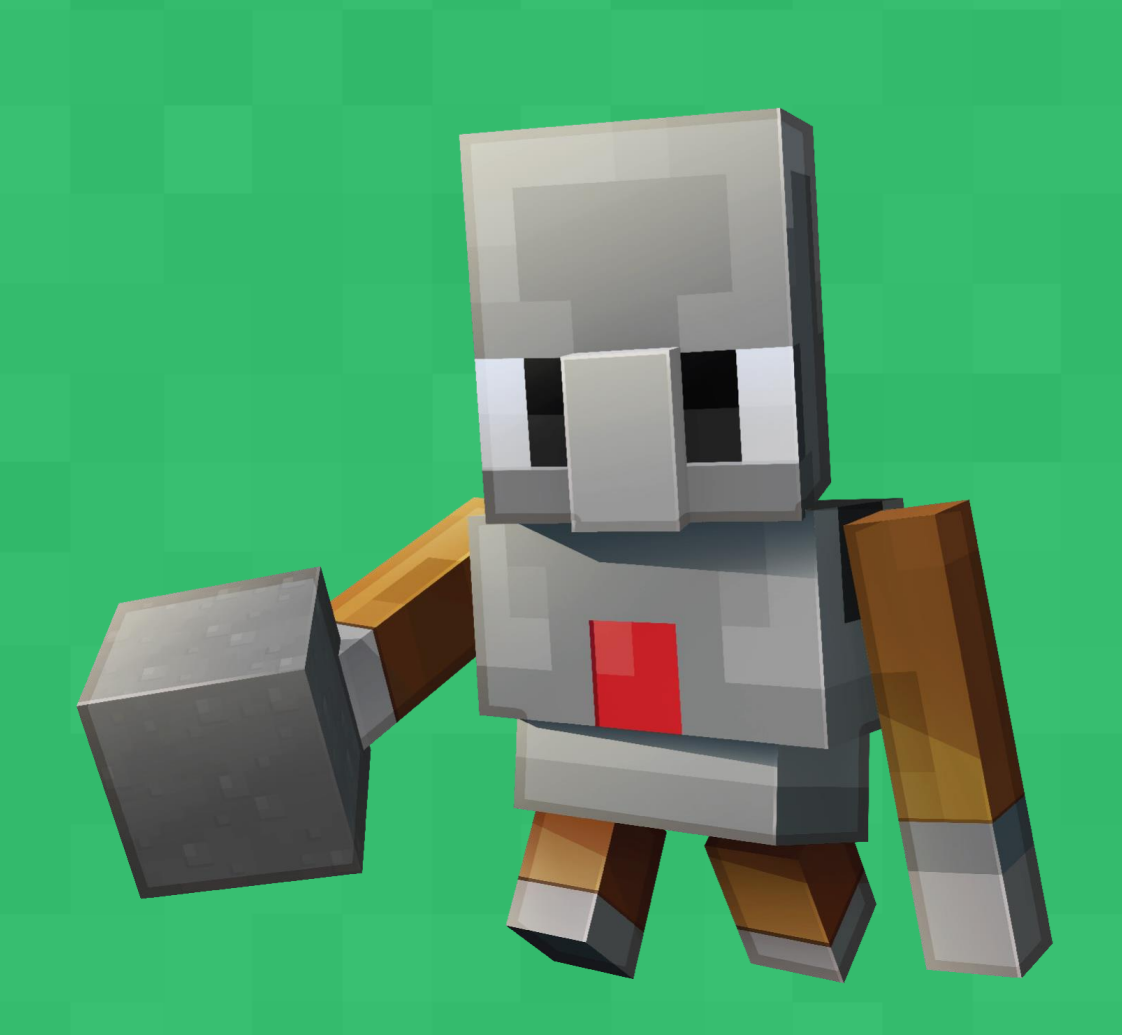

## **ESCAPE THE SCHOOL**

- Spiel auf Deutsch zu den Themenbereichen:  $\bullet$ 
	- Schutz persönlicher Daten  $\bullet$
	- Sichere Passwörter  $\bullet$
	- Verschlüsselung  $\bullet$
	- **Recherche/Fake News**  $\bullet$
- Download:  $\bullet$

https://lehrerweb.wien/fileadmin/lehrerwebredakteure/Diverses/Downloads/Escape\_the\_School.mcworld

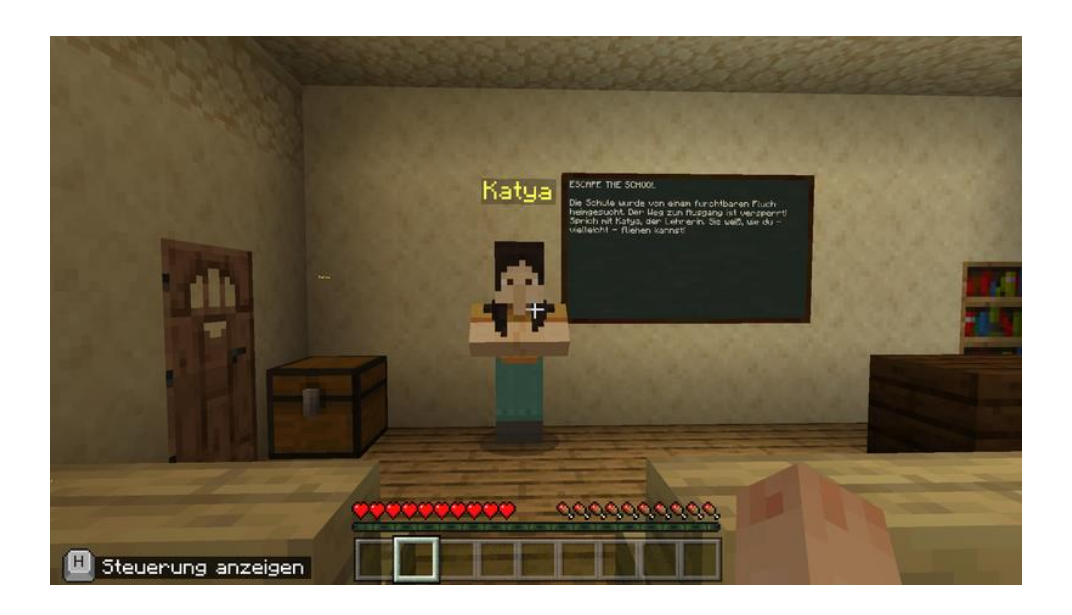

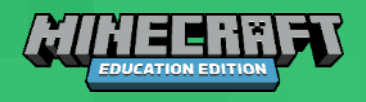

## **ZAHLEN RUNDEN**

- Schüler: innen lernen, wie man auf die nächsten 10er und 100er rundet,  $\bullet$ indem sie mathematische Modelle in Minecraft bauen.
- **Alter 8-10**  $\bullet$
- **Sprache: Englisch**  $\bullet$

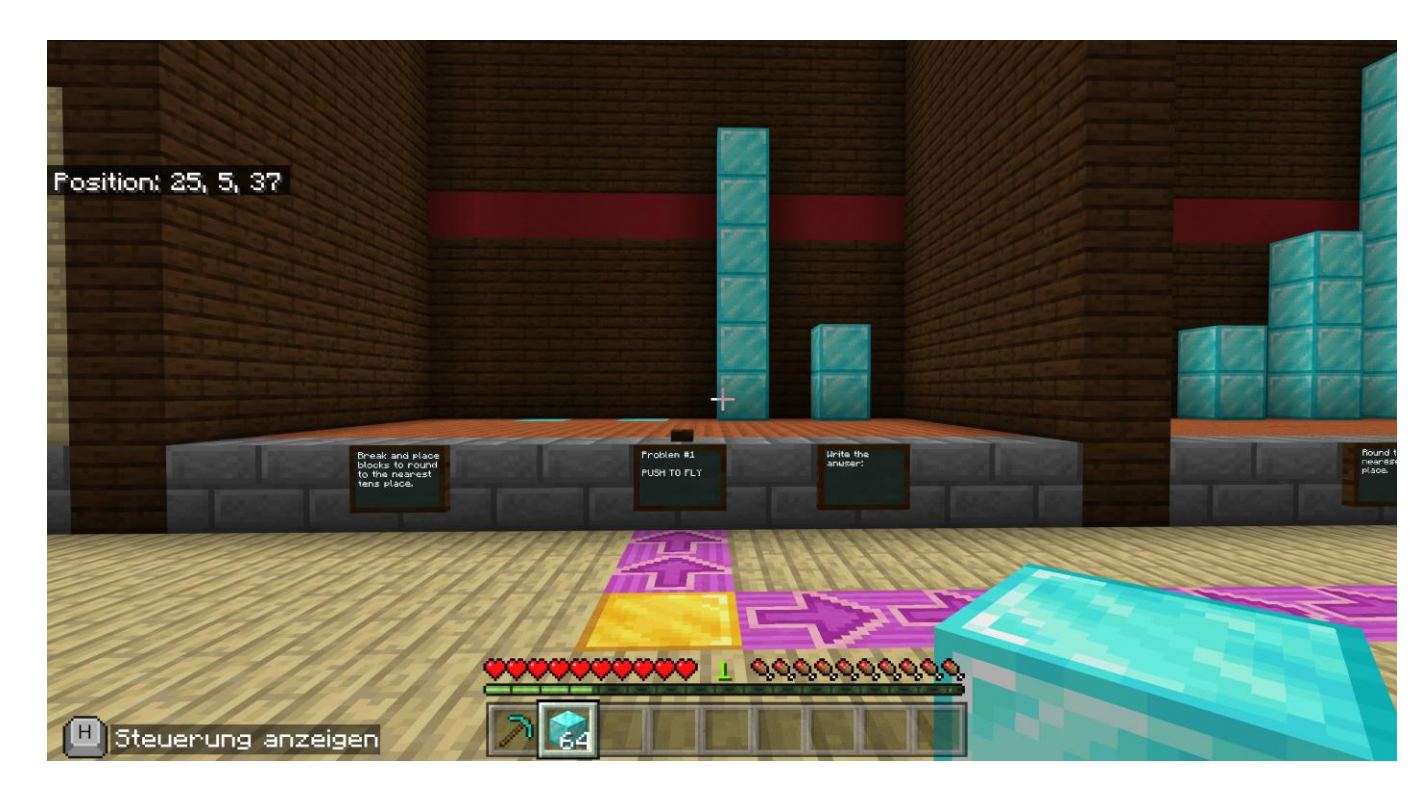

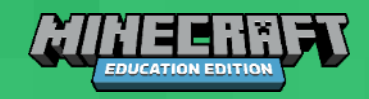

## **CLIMATE FUTURES: THE FARM**

- Climate Futures: The Farm ist eine Erkundungsmission in kleinen  $\bullet$ Gruppen, um die Auswirkungen der Landwirtschaft auf den Klimawandel zu untersuchen.
- **Alter 8-13**  $\bullet$
- **Sprache: Deutsch**  $\bullet$

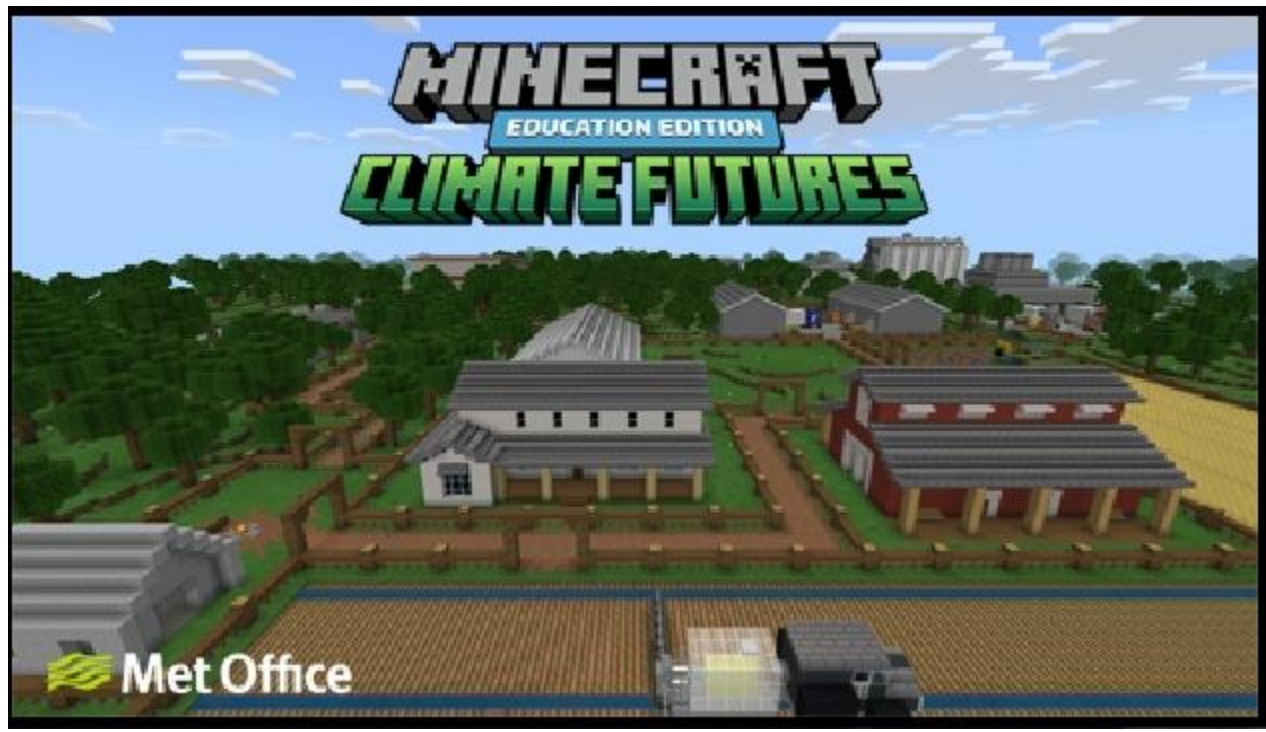

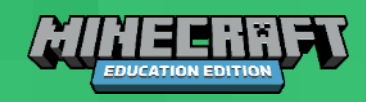

## HOUR OF CODE 2020 (INCLUSION)

- Verwenden Sie blockbasierten Code oder Python-Code, um zwei Dörfer  $\bullet$ zusammenzubringen. Die Schüler:innen beschäftigen sich auch mit Themen wie Empathie, Diversität, Inklusion und Zusammenarbeit.
- Alter<sub>7+</sub>  $\bullet$
- **Sprache: Deutsch**  $\bullet$

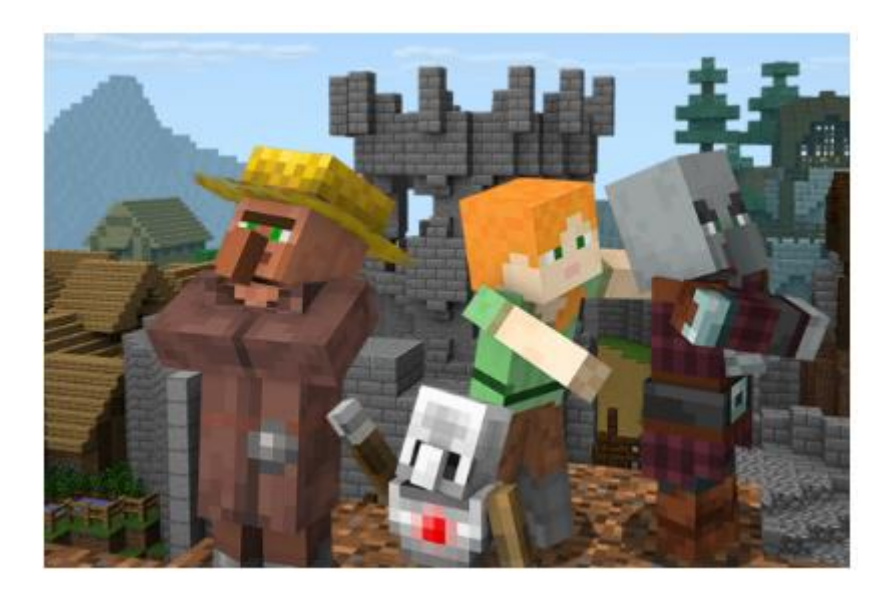

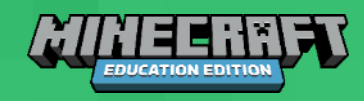

### **BACK TO SCHOOL**

- Eine unterhaltsame neue Möglichkeit für Klassenkameraden, sich  $\bullet$ einander vorzustellen und sich dabei an einige Regeln für eine gute digitale Bürgerschaft (digital citizenship) zu erinnern.
- Alter 8+  $\bullet$
- **Sprache: Englisch**  $\bullet$

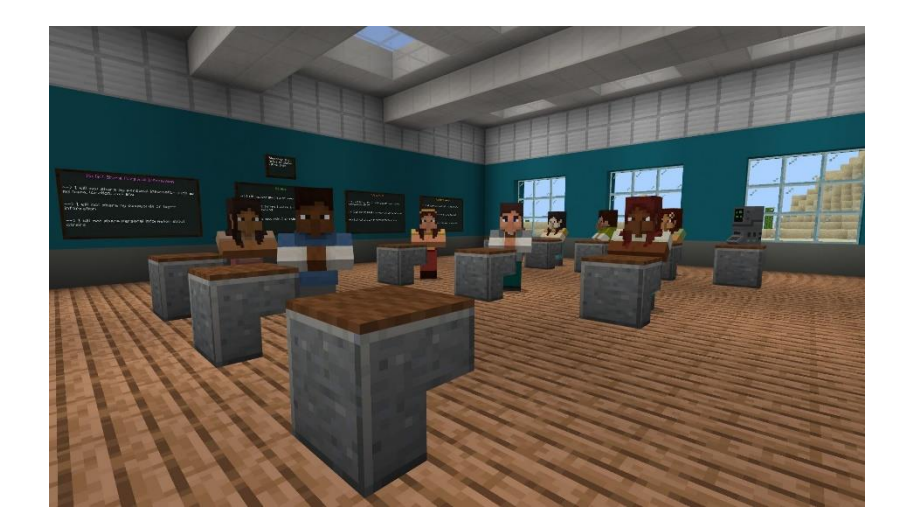

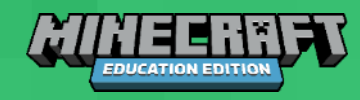

## **FINANCIAL LITERACY**

- Egal, ob Sie Ihr Geld sparen und nichts kaufen oder alles kaufen möchten,  $\bullet$ es gibt viele Möglichkeiten, über Finanzkompetenz zu diskutieren!
- **Alter 8-10**  $\bullet$
- **Sprache: Englisch**  $\bullet$
- https://education.minecraft.net/de-de/lessons/financia  $\bullet$

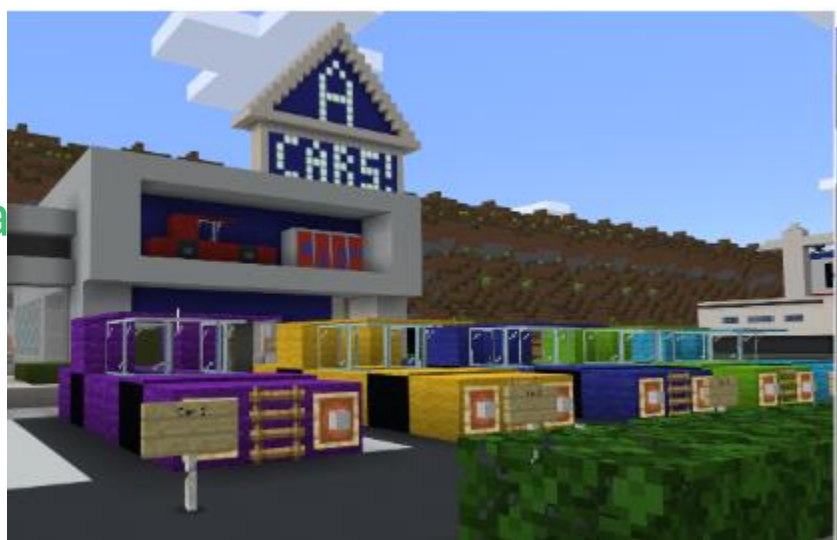

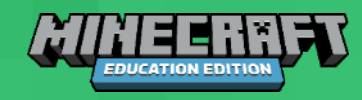

## **AKTIVER BÜRGER**

Active Citizen wurde als unterhaltsame und kreative Einführung in  $\bullet$ den Aufbau einer besseren Welt konzipiert. Diese Erfahrung vermittelt Ihnen Fähigkeiten, mit denen Sie sich aktiv und erfolgreich an der Gesellschaft beteiligen können. Es bietet zusätzliche Möglichkeiten, die Friedensnobelpreisträger und die Veränderungen, die sie in der Welt bewirkt haben, noch einmal nachzuspielen und mehr über sie zu erfahren und starke und wirksame Vorbilder für die Gesellschaft aufzubauen.

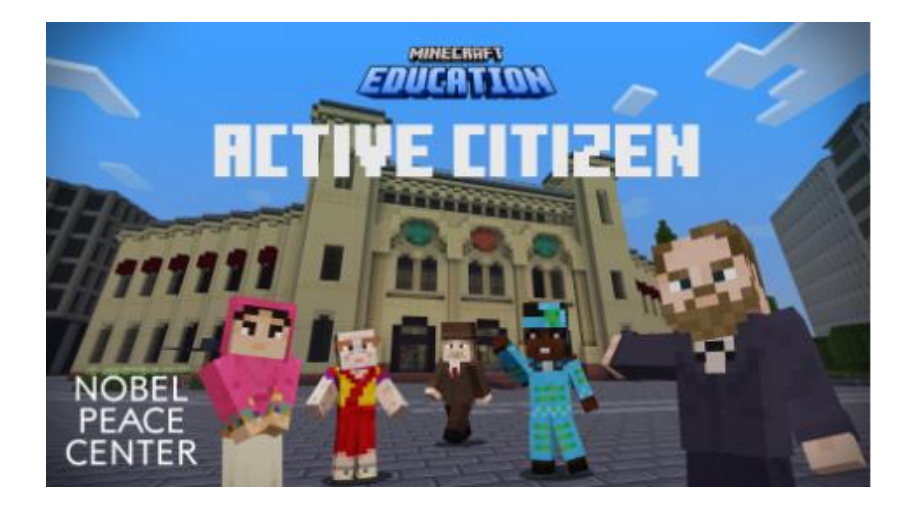

- Alter 8+
- Sprache: Deutsch

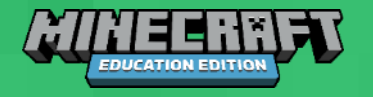

## **BAUE DEINE EMOTIONEN**

- Ihre Herausforderung besteht darin, etwas zu bauen, das  $\bullet$ ausdrückt, wie Sie sich heute fühlen.
- Alter 8+  $\bullet$
- Sprache: Englisch  $\bullet$
- Bauheruasforderung  $\bullet$

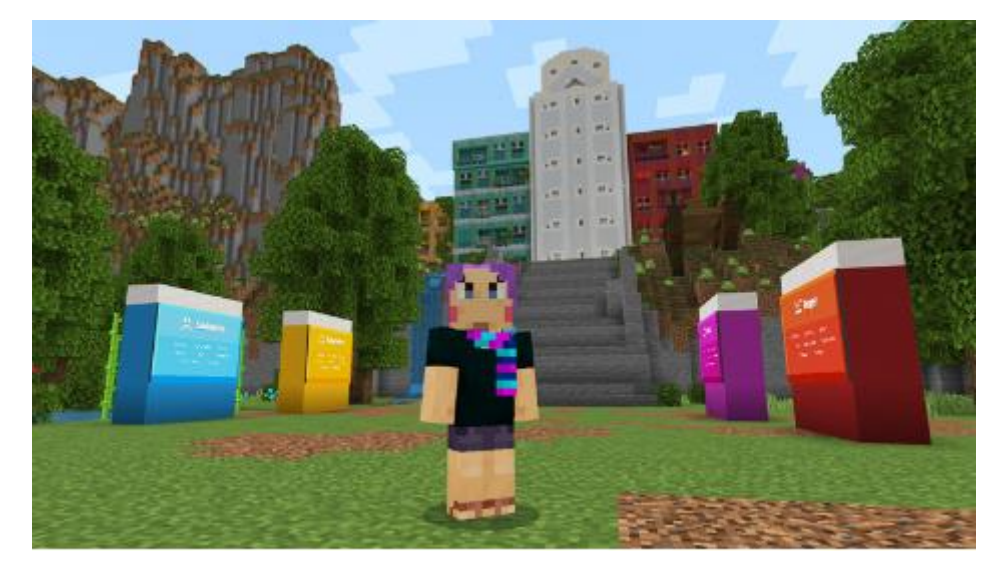

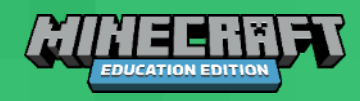

### SPEZIELLE FUNKTIONEN VON MINECRAFT EDUCATION

## ERLAUBEN UND VERWEIGERN-BLÖCKE

steuern, wo Spielende in der Welt bauen können. Oberhalb von Erlauben-Blöcken können Blöcke platziert oder zerstört werden. Dies ist nützlich für Welten im Abenteuer-Modus, wo ansonsten nicht gebaut werden kann. Umgekehrt kann oberhalb von Verweigern-Blöcken nicht gebaut werden.

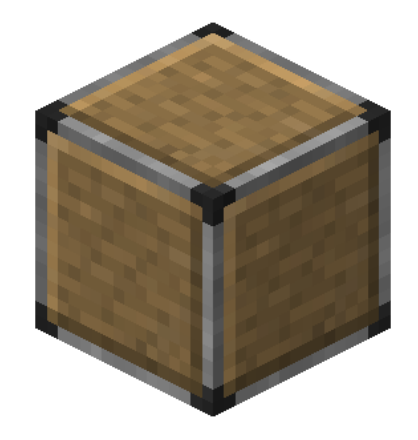

## **GRENZ-BLÖCKE**

schaffen eine undurchdringliche Barriere ober und unterhalb  $\bullet$ ihrer Position. Spielende können sie weder übertreten, noch überfliegen oder darauf bauen. Alle Blöcke sind im Kreativmodus im Inventar zu finden.

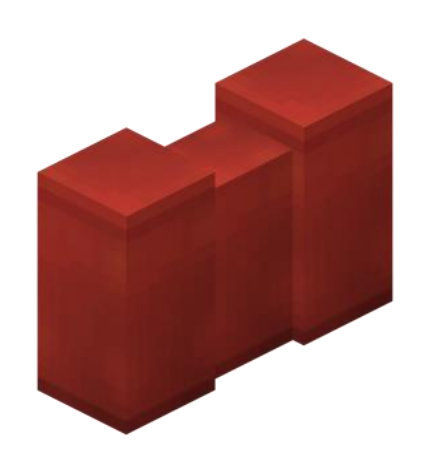

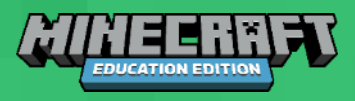

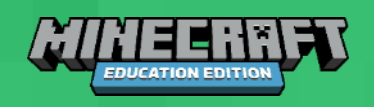

### **TAFELN**

Tafeln werden für Hinweistexte und Aufgaben genutzt. Anders  $\bullet$ als Schilder können Tafeln immer wieder beschrieben werden. Es gibt sie in drei Größen.

### **KAMERA**

Mit der Kamera können im Spiel Fotos gemacht werden. Damit  $\bullet$ werden kreative Bau-Aufgaben dokumentiert oder auch die korrekte Lösung von Rätseln. Wird die Kamera aufgestellt, zeigt sie immer in Richtung der Spielfigur und nimmt Selfies auf.

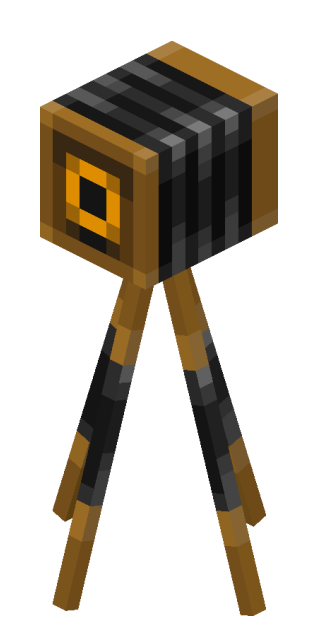

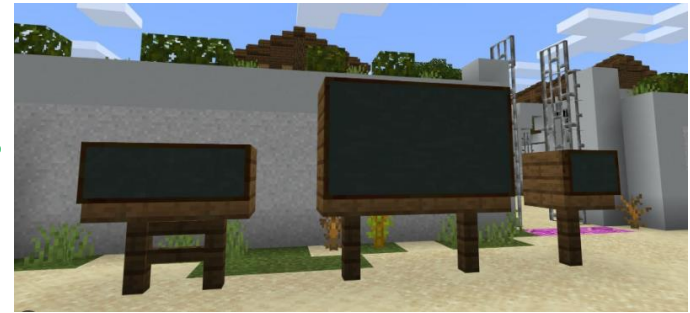

# Bildunterschriften versehen werden. Das Portfolio kann als PDF exportiert werden.

In das Portfolio können Bilder aus der Kamera eingefügt und mit

## **BUCH UND FEDER**

**PORTFOLIO** 

 $\bullet$ 

Mit dem Werkzeug Buch & Feder können Texte selbst verfasst  $\bullet$ und Bilder der Kamera eingefügt werden. Damit sind Buch & Feder ideal für die Dokumentation der erfüllten Aufgaben. Wird das Buch signiert, ist es abgeschlossen und kann nicht mehr bearbeitet werden. Dann kann es ebenfalls als PDF exportiert werden.

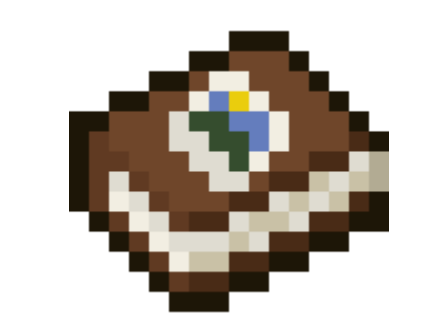

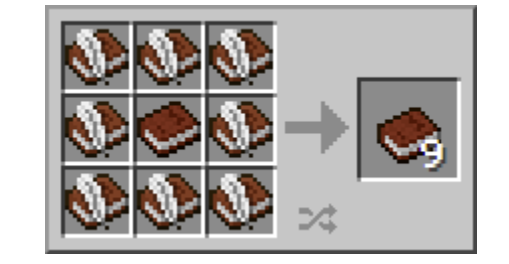

## **CODE-BUILDER**

Der Code-Builder kann, wenn er in den Einstellungen aktiviert ist, im Spiel über die Taste C aufgerufen werden. Darin könnenProgramme in verschiedenen Programmiersprachen eschrieben und dann in der Minecraft-Welt ausgeführt werden. Ein wichtiges Element ist der "Agent", ein Roboter, der für die verschiedensten Bauund Forschungsaufgaben eingesetzt werden kann.

## NICHTSPIELERCHARAKTERE (NPCS)

Nichtspielercharaktere sind Figuren im Spiel, mit denen die  $\bullet$ Spieler: innen interagieren können. In MC:EE dienen NPCs vorwiegend dazu, Aufgaben zu verteilen und Hinweise zu geben. Sie bleiben an einem Ort, wenden sich aber immer der Spielfigur zu. NPCs können mit Namen versehen und ihr Aussehen individuell gestaltet werden.

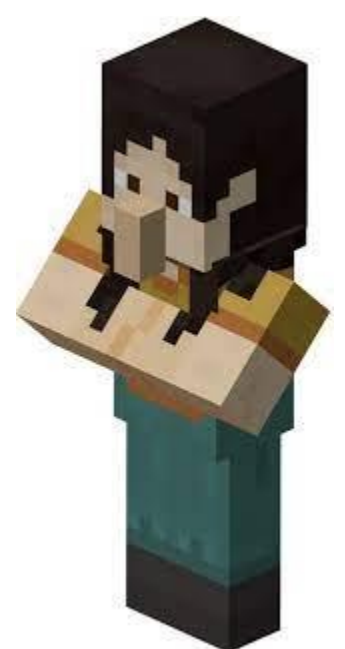

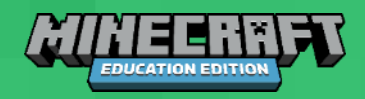

### **KLASSENRAUMMODUS**

Der Klassenraummodus ist ein Zusatzprogramm zur  $\bullet$ Verwaltung von Multiplayer Welten. Er enthält eine Karte mit den aktuellen Positionen aller Spielenden sowie Steuerungen zum Pausieren des Spiels, Ausschalten des Chats etc.

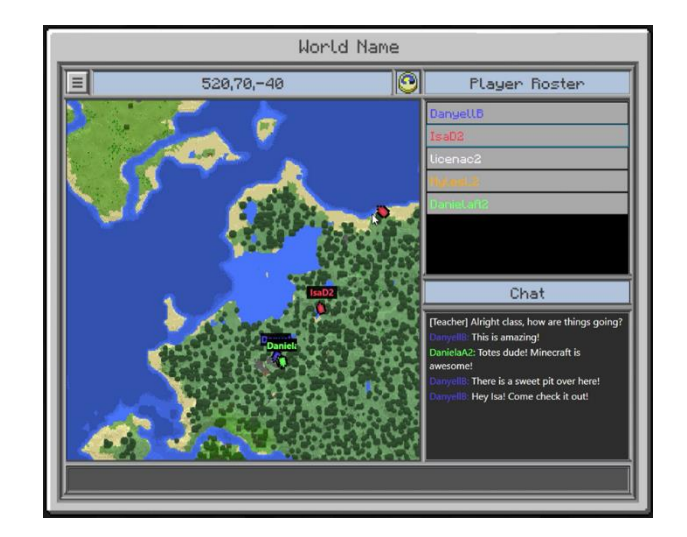

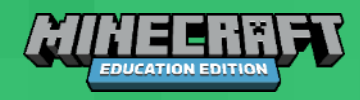

### **WICHITGE BEFEHLE**

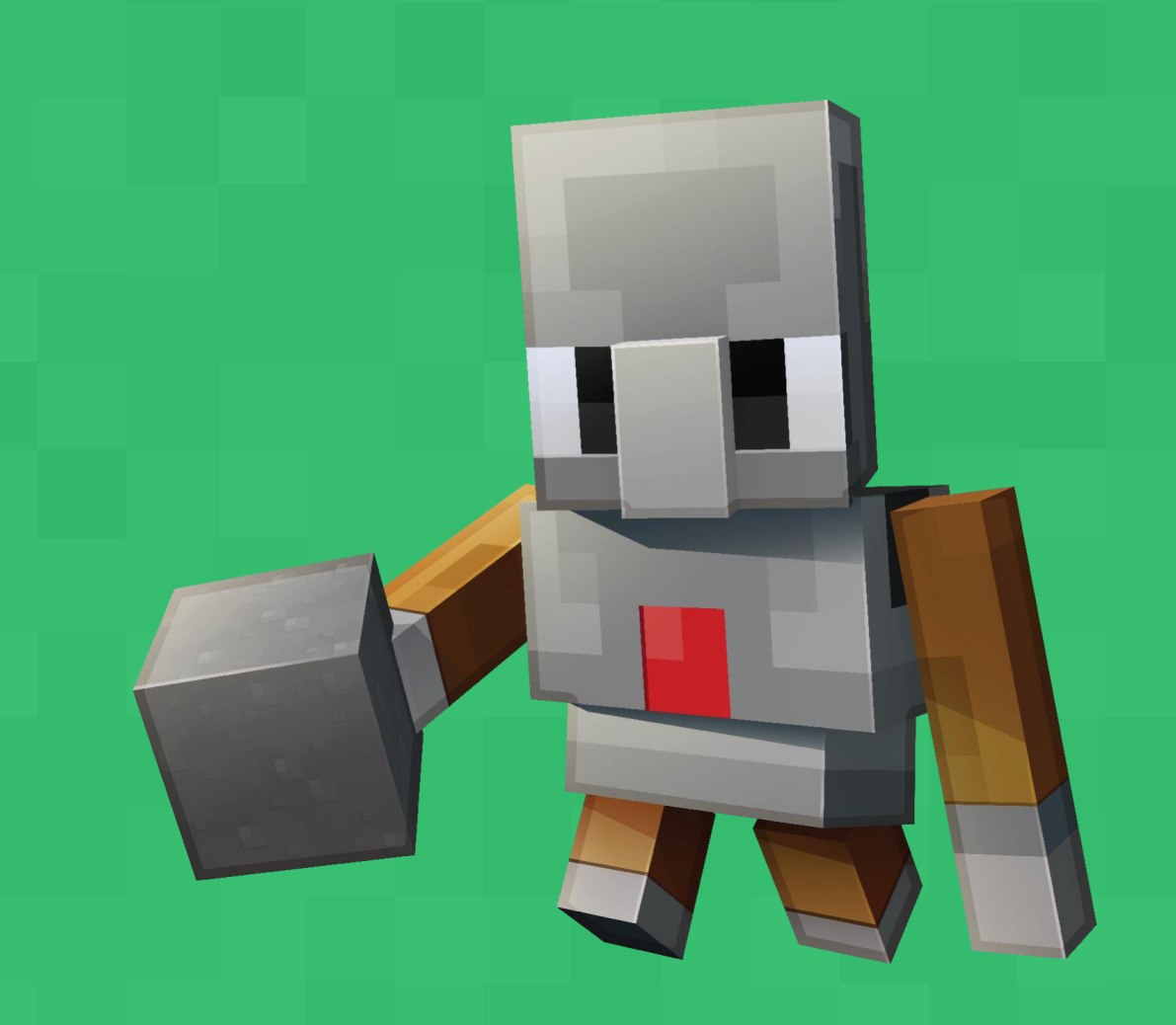

## **ALLGEMEINES**

- Cheats müssen aktiv sein.  $\bullet$
- Befehle werden in Chat-Zeile (T) eingetragen  $\bullet$
- Jeder Befehl beginnt mit "/"  $\bullet$
- /Befehlsname <notwendige Parameter> [optionale Parameter]  $\bullet$
- Mit Pfeil- auf- und Pfeil-ab-Tasten werden letzten Befehle aufgerufen  $\bullet$
- https://learn.microsoft.com/en- $\bullet$ us/minecraft/creator/documents/commandspopularcommands
- /wb  $\bullet$
- /immutableworld  $\bullet$

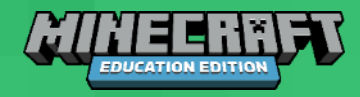

### /setblock

/setblock ist ein einfacher Befehl, um einen Block einer bestimmten Sorte an eine bestimmte Position zu setzen.

- Blöcke können hoch über dem Boden gesetzt werden und "schweben" dort. So werden  $\bullet$ Ansatzpunkte geschaffen, an denen dann "fliegende" Objekte angebaut werden können.
- Nützlich ist dieser Befehl auch in einem NPC (siehe Seite 8). Im Bild oben platziert der  $\bullet$ NPC eine Redstone-Fackel unter einer Eisentür und öffnet diese dadurch. So kann sichergestellt werden, dass Spieler:innen mit einem NPC interagieren und notwendige Informationen erhalten, bevor sie in den nächsten Abschnitt der Welt gehen.

#### Syntax: /setblock <Position:  $X$   $Y$   $Z$ > <Blockbezeichnung> [Blockzustand] [Durchführung: replace|destroy|keep]

- replace: Der Block an der gewählten Stelle wird ersetzt.
- destroy: Der Block an der gewählten Stelle wird ersetzt, bleibt aber als schwebende Ressource erhalten und kann eingesammelt werden.
- keep: Nur wenn sich an der gewählten Stelle ein Luft-Block (air) befindet, wird dieser  $\bullet$ ersetzt, alle anderen Arten von Blöcken bleiben erhalten. Dies ist die Standardeinstellung, wenn der optionale Parameter nicht angegeben wird.

### **Beispiele:**

/setblock 12 67 12 cobblestone setzt an die gewählte Position nur dann einen Pflasterstein, wenn sich dort ein Luft-Block befindet. Ansonsten passiert nichts.

Ein quaderförmiger Bereich wird mit einer festgelegten Sorte von Blöcken gefüllt. Die Koordinaten der beiden diagonal gegenüberliegenden Eckpunkte müssen angegeben werden.

- Dieser mächtige Befehl ist essentiell für den Bau großer Gebäude. Die Grundform des Gebäudes kann mit /fill erstellt werden, dann wird das Innere ausgehöhlt, indem man es mit Luft-Blöcken (air) füllt.
- Der /fill Befehl eignet sich für den Einsatz im Mathematikunterricht, um etwa Bereiche ٠ mit vorgegebenem Rauminhalt mit unterschiedlichen Blöcken zu füllen.
- Das räumliche Vorstellungsvermögen kann gefördert werden, indem man ein geplantes Gebäude zunächst auf Papier planen und alle Strecken notieren muss, um es dann mithilfe des /fill-Befehls zu errichten.

Syntax: /fill <Startposition:  $X$   $YZ$ > <Endposition:  $X$   $YZ$ > <Blockbezeichnung: Block> [Blockstatus: Status] [Durchführung: replace|destroy|keep]

### **Beispiele:**

/fill 45 64 35 49 73 39 sandstone erstellt einen Quader mit einer Grundfläche von 5x5 Metern und einer Höhe von 10 Metern. Die Luft-Blöcke in diesem Bereich werden ersetzt, alle übrigen bleiben erhalten.

**fill 46 65 36 48 72 38 air 0 replace** höhlt den Sandsteinquader bis auf eine einen Meter dicke Hülle wieder aus.

### $/$ fill

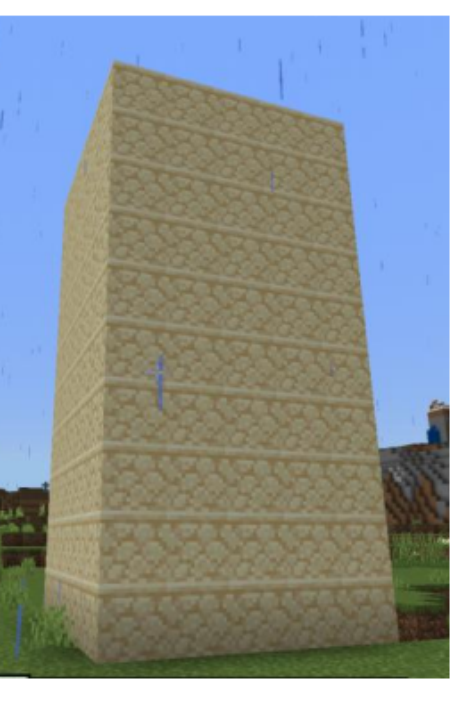

Grundformen von Gebäuden können mit dem /fill-Befehl sehr rasch erstellt werden.

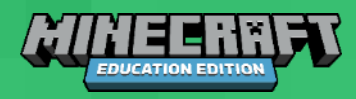

Ein weiterer Befehl, der für den Bau großer Anlagen sehr nützlich ist. Damit kann ein quaderförmiger Teil einer Welt an eine andere Stelle kopiert werden. Für den Ausgangsbereich müssen die Koordinaten der beiden diagonal gegenüberliegenden Eckpunkte angegeben werden. Die Zielposition ist immer die untere nordwestliche Ecke der Kopie, diese wird sich also in Richtung der positiven X-, Y- und Z-Achsen erstrecken.

Syntax: /clone <Startposition:  $X$  Y Z> <Endposition:  $X$  Y Z> <Zielposition:  $X$  Y Z>

### **Beispiel:**

/clone 45 64 35 49 73 39 54 64 35

Eine Kopie des oben mittels /fill erstellten Quaders wird 10 Blöcke weiter östlich erzeugt.

### /clone

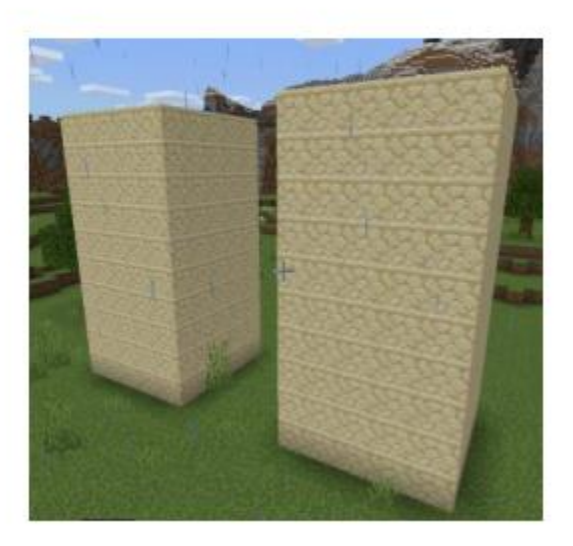

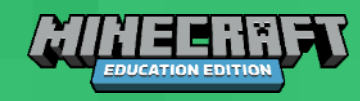

Mit diesem Befehl können Entitäten oder die eigene Spielfigur an einen beliebigen Ort transportiert werden. Von /teleport gibt es mehrere Varianten mit einer unterschiedlichen Zahl an Parametern.

/teleport (oder /tp)

Die einfachste Version ist die Selbstteleportation, die nur Koordinaten braucht.

Syntax: /teleport <Zielposition: X Y Z>

**Beispiele:** 

/teleport 12 67 12 teleportiert meine eigene Spielfigur an den angegebenen Ort.

17

/teleport ~10 ~~ 12 teleportiert meine eigene Spielfigur 10 Meter nach Osten und 12 Meter nach Süden von der Ausgangsposition. Die Höhe bleibt gleich.

Fremd-Teleportation ist für die Spielleitung in Multiplayerspielen nützlich, um weit verstreute Spieler:innen rasch an einem Ort zu versammeln.

Syntax: /teleport <Opfer: Entität> <Zielposition: X Y Z>

#### **Beispiel:**

/teleport @a 12 67 12 teleportiert alle Spielfiguren an den angegebenen Ort. Sie werden zum Glück nicht ineinander teleportiert (was, wie Science Fiction-Fans wissen, eine ziemliche Sauerei verursacht), sondern verteilen sich rund um das Ziel.

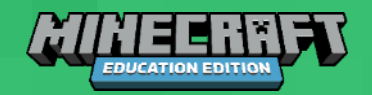

Dieser Befehl dient dazu, um Blöcke oder Gegenstände im Inventar einer Spielfigur zu platzieren. So kann etwa nach dem Start einer Multiplayerwelt allen Spielfiguren eine Kamera zur Dokumentation ihrer Fortschritte gegeben werden oder auch andere Gegenstände, die sie im Rahmen der Aufgaben benötigen.

Manche Blöcke, etwa der Konstruktions- oder der Befehlsblock, sind im Kreativ-Inventar nicht vorhanden und müssen dem Inventar der eigenen Spielfigur mittels /give hinzugefügt werden.

Syntax: /give <Spielfigur: Ziel> <Gegenstandsname> [Anzahl]

#### **Beispiel:**

/give @s command\_block fügt meinem Inventar einen Befehlsblock hinzu.

Dieser Befehl steht für "message" und sendet einer anderen Spielfigur eine private Nachricht. Andere Schreibweisen sind /tell oder /w (für "whisper"). Ziel können nur Spielfiguren sein, keine anderen Entitäten.

- Der Befehl dient zur zielgerichteten Kommunikation zwischen Spielenden und ist in Multiplayerwelten notwendig zur Verteilung von Aufgaben oder Hinweisen. Der Chat kann in der Klassenraum-App deaktiviert werden.
- Chatnachrichten können auch in Befehlsblöcken gespeichert und nach dem Auslösen an Spieler:innen geschickt werden.

#### Syntax: /msg <Name> <persönliche Nachricht>

#### **Beispiele:**

/msg Katja ich baue da drüben eine Brücke sendet Katja von Absender Tom den Text: "Tom flüstert dir zu: ich baue da drüben eine Brücke"

/msq @p sieh dich nach einem Hinweis für die Lösung um! sendet der am nächsten stehenden Spielfigur vom Befehlsblock "Tipp" den Text: "Tipp flüstert dir zu: sieh dich nach einem Hinweis für die Lösung um!"

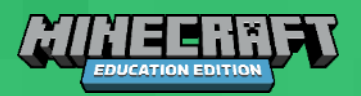

/give

/msg

Dieser Befehl setzt den Spawnpunkt, also den Ort an dem die Spielfiguren in der Welt auftauchen, für alle Spielfiguren an die angegebenen Koordinaten. Das ist nützlich für Abenteuerwelten, in denen die Spielenden an einem anderen Ort erscheinen sollen als am Standard-Spawnpunkt. Für eine größere Präzision kann in den Einstellungen der Spawn-Radius verringert werden.

### Syntax: /setworldspawn [Zielposition: X Y Z]

### **Beispiele:**

### /setworldspawn

setzt den Worldspawnpunkt an die aktuelle Position der ausführenden Spielfigur.

/setworldspawn 12 67 31 setzt den Worldspawnpunkt an die angegebenen Koordinaten /setworldspawn

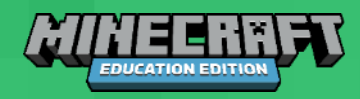

Dieser Befehl entfernt Blöcke oder Gegenstände aus einem Inventar oder prüft, ob sie darin vorhanden sind.

- · Blöcke aus den Inventaren der Spielfiguren zu entfernen kann in Rätselwelten notwendig sein, um beim Übergang in eine neue Zone nicht mehr benötigte Gegenstände zu entfernen.
- Die Prüfung vorhandener Blöcke ist nützlich, wenn sie in NPCs eingesetzt wird. So öffnet der NPC etwa nur dann eine Tür, wenn die Spielfigur den korrekten Block bei sich hat.

Syntax: /clear <Spielfigur> <Gegenstand/Block> <maximale Menge>

### **Beispiele:**

/clear leert das eigene Inventar komplett

/clear Tom leert Toms Inventar komplett

/clear Tom sandstone 5 entfernt maximal 5 Sandsteinblöcke aus Toms Inventar.

/clear @p torch 0 prüft das Inventar der am nächsten stehenden Spielfigur, ob sich eine Fackel darin befindet, entfernt diese aber nicht.

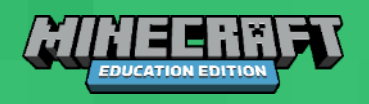

### /clear

# **LET'S DISCUSS**

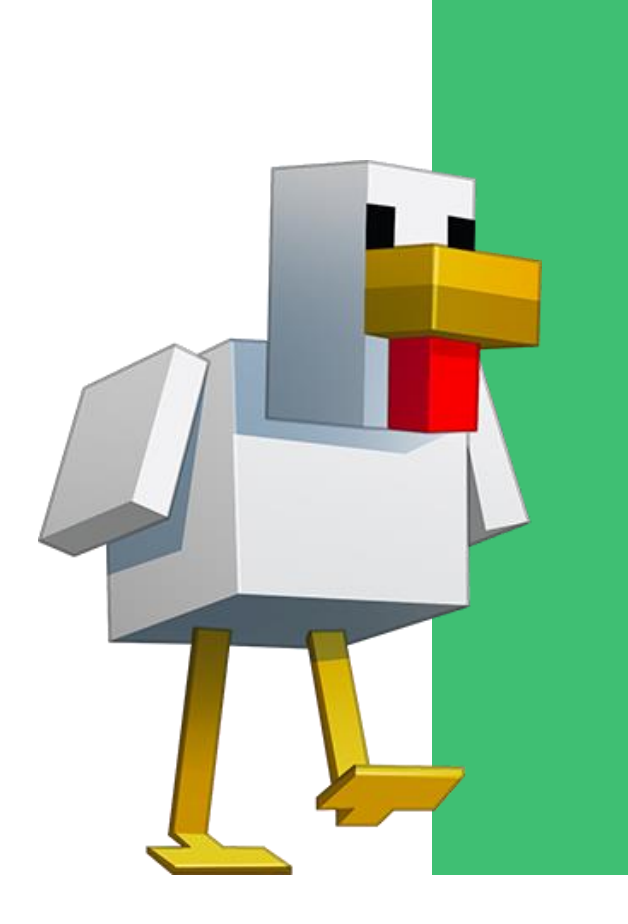

- Wie ist es Ihnen beim Spielen ergangen?
- · Wie könnte es den Kindern beim Spielen gehen?
- Was haben Sie gelernt?
- Sehen Sie den Einsatz von Minecraft in der VS als realistisch?